# Gebergerät für Zählwerksstände ENCO F/M

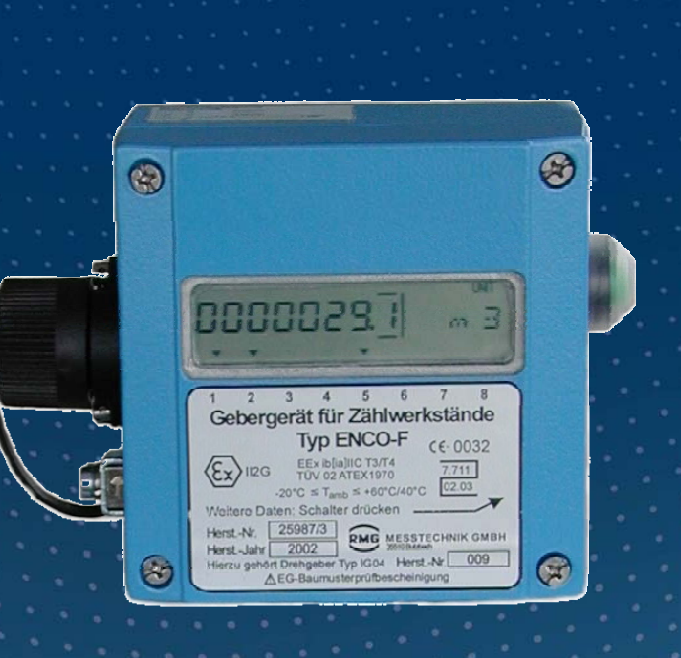

BEDIENUNGSANLEITUNG

# Serving the Gas Industry Worldwide

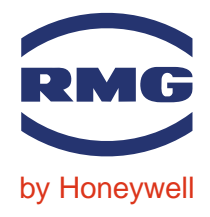

STAND JULI 2009

## Hinweis:

Papier aktualisiert sich leider nicht automatisch, die technische Entwicklung schreitet aber ständig voran. Somit sind technische Änderungen gegenüber Darstellungen und Angaben dieser Bedienungsanleitungen vorbehalten. Die aktuellste Version dieses Handbuchs (und die weiterer Geräte) können Sie aber bequem von unserer Internet-Seite www.rmg.com herunterladen.

...............................................................................................................................................................................................................

...............................................................................................................................................................................................................

RMG Messtechnik GmbH Otto-Hahn-Straße 5 Telefonnummern: 35510 Butzbach Zentrale: 06033 / 897-0 Fax: 06033 / 897-130 Kundendienst: 06033 / 897-127 E-mail: Messtechnik@Honeywell.com Ersatzteile: 06033 / 897-173

Manual ENCO F/M · DE01 · 2009-07

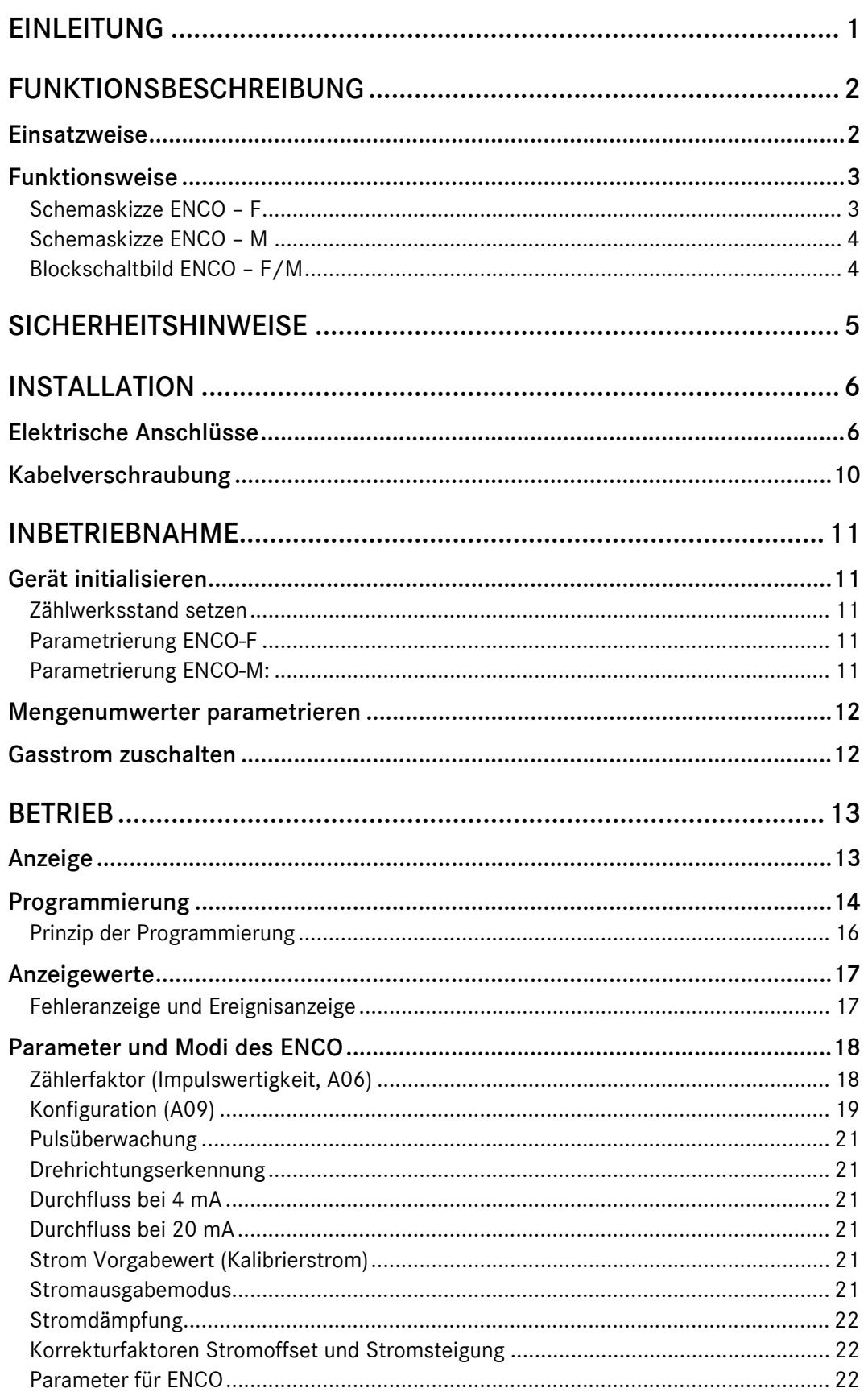

. . . . . . . . . . . .

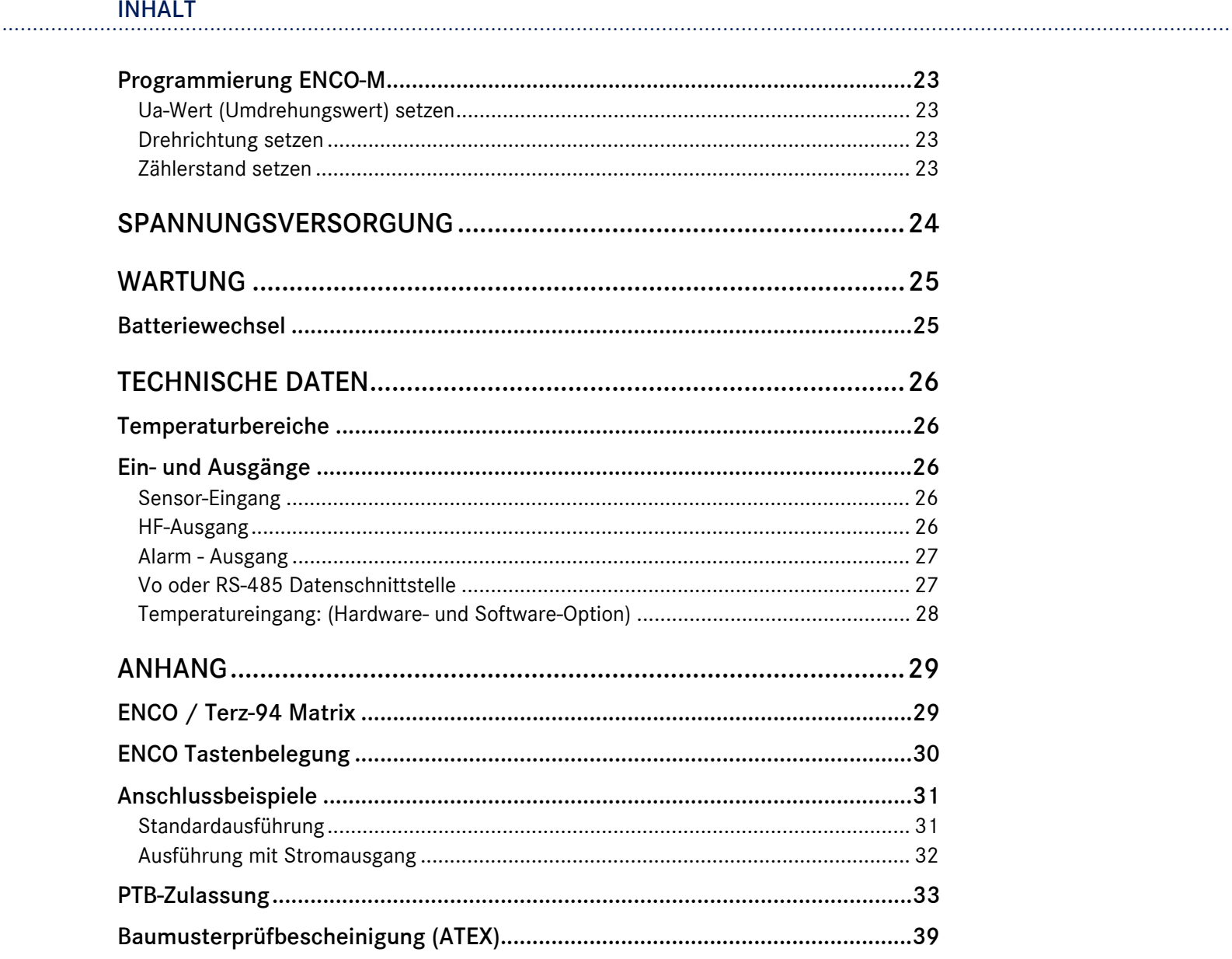

. . . . . . . . . . .

# Einleitung

Neben der traditionellen Übertragung der Volumeninformation durch elektrische Rechteckimpulse, deren Anzahl dem durch den Zähler geflossenen Betriebsvolumen proportional ist, gewinnt die digitale Übertragung von Zählerständen an Bedeutung.

Mit dem Gebergerät ENCO-F (integriertes Gebergerät für Zählwerks-stände am Zählwerk F) und ENCO-M (Gebergerät für Zählwerksstände an mechanischen Abtrieben) ist es möglich, den Zählerstand digital an einen Mengenumwerter zu übertragen.

Das Gebergerät ENCO beruht auf der Zählwerkselektronik des elektrischen Turbinenradgaszählers TERZ 94, zusätzlich ausgestattet mit einer digitalen Schnittstelle.

...............................................................................................................................................................................................................

Das ENCO wird extern über die digitale Schnittstelle von der Ex-Trennstufe und über die interne Lithium - Batterie versorgt. Bei Ausfall der externen

Spannungsversorgung übernimmt die eingebaute Batterie die Versorgung.

# Funktionsbeschreibung

# Einsatzweise

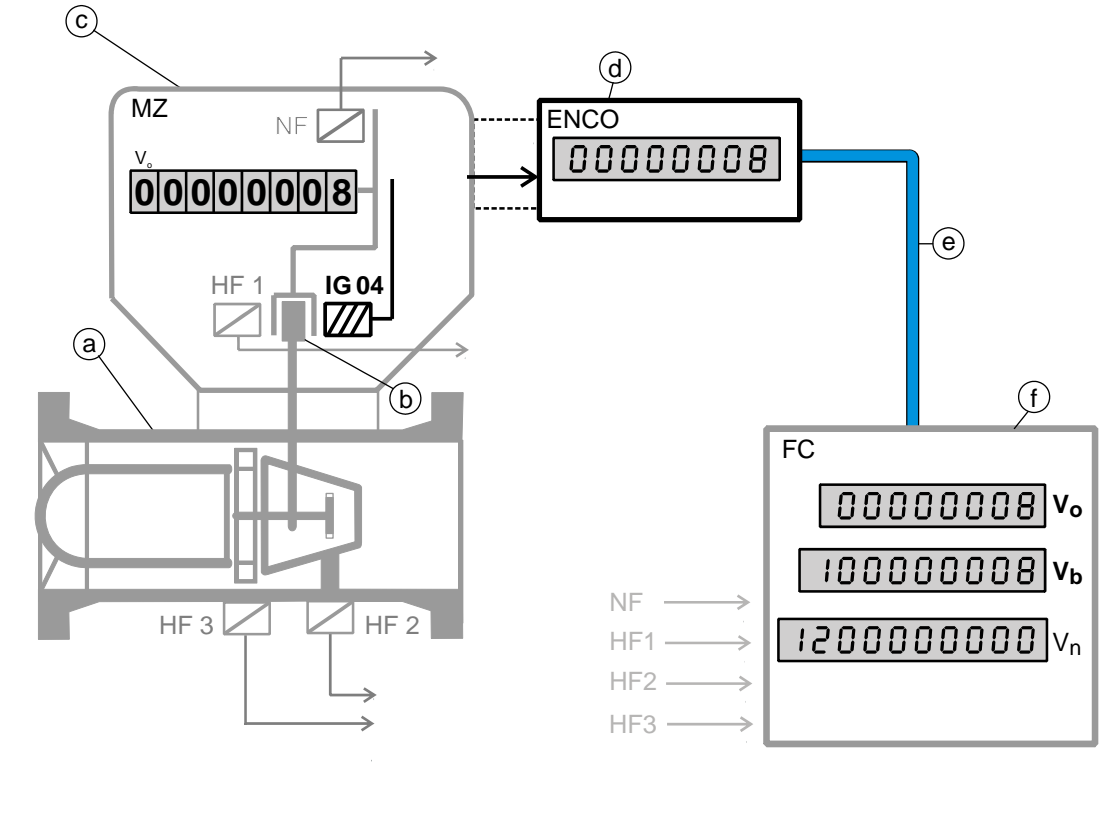

- a Gaszähler
- b Magnetkupplung
- c MZ mech. Zählwerk
- d ENCO Gebergerät für **Zählwerksstand**
- e Datentransferleitung
- f FC Flow Computer
- Vo Volumenzählwerk Zähler
- Vb Volumenzählwerk

- Vn Volumenzählwerk umgewertet
- NF, HF1, HF2, HF3 Impulsgeber 1 Kanal, [Namur, Reed]
- **77** IG 04 Drehrichtungsgeber, 2 Kanal mit Vor-/ Rücklauf, [Wiegand]

# Funktionsweise

Über das Impulssystem IG04 wird die Drehrichtung erkannt und im Display wiedergegeben. Durch eine spezielle Logik der Elektronik erfolgt eine 100% ige Überwachung der Pulse. Im Hauptzählwerk wird der Zählerstand durch festgelegte und kalibrierte Parameter (Faktor, Teiler, Anzahl der Nachkommastellen) exakt abgebildet.

In der Durchflussanzeige lässt sich das pro Zeiteinheit durch den Zähler geströmte Gasvolumen ablesen (wird durch die zählereigene Impulswertigkeit bestimmt).

Am HF-Ausgang wird die unveränderte Signalfrequenz der Eingangs-impulse ausgegeben.

## Schemaskizze ENCO – F

Zählwerk F im Gehäuse integriert oder als separate Einheit am Gehäuse befestigt **Zählwerk FE** Flow **Computer** Platine Wiegandsensor x4 Halteplatte für Sensoren Stabmagnet x3 **00045678 Vb 00045678 Vb 00045678 Vb 02300909 Vn** Mitnehmer für Rollenzählwerk mit integrierten Stabmagneten

## **FUNKTIONSBESCHREIBUNG**

# Schemaskizze ENCO – M

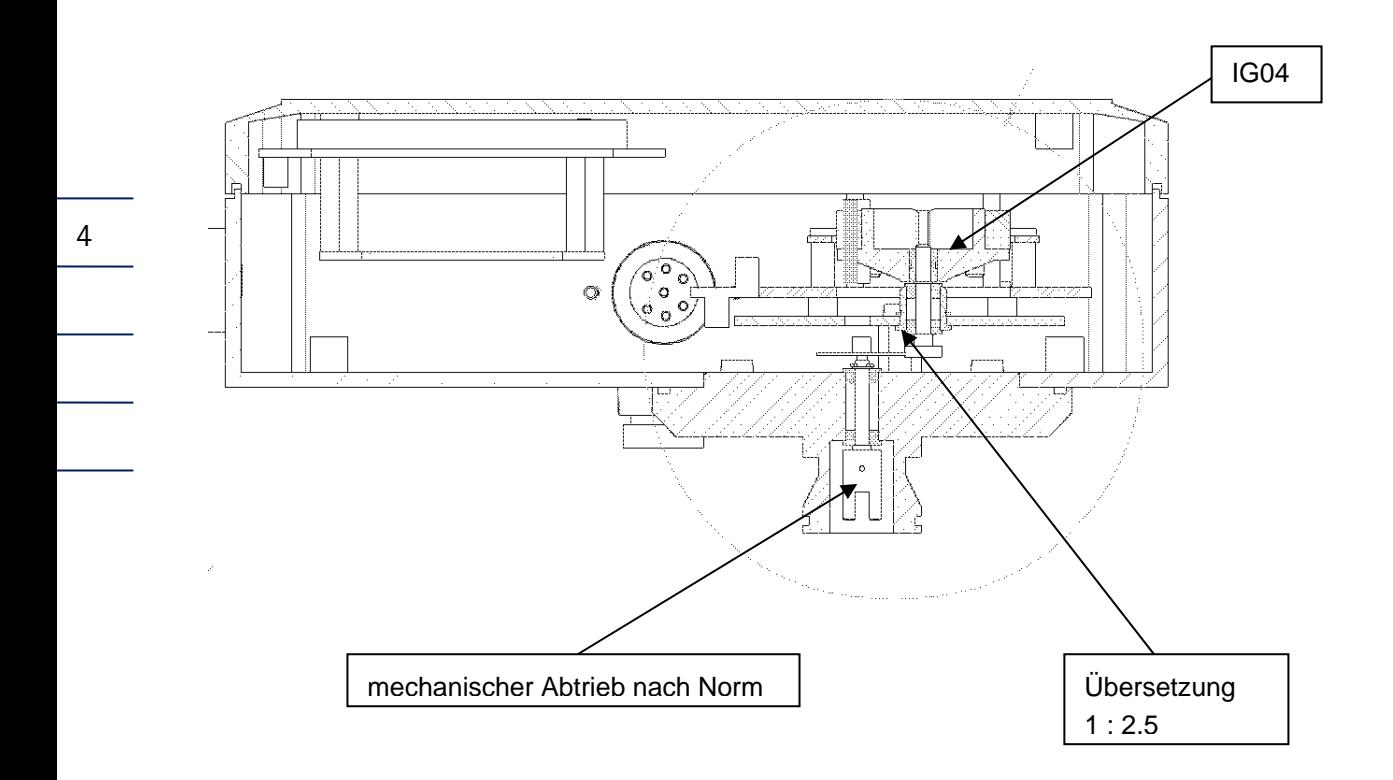

# Blockschaltbild ENCO – F/M

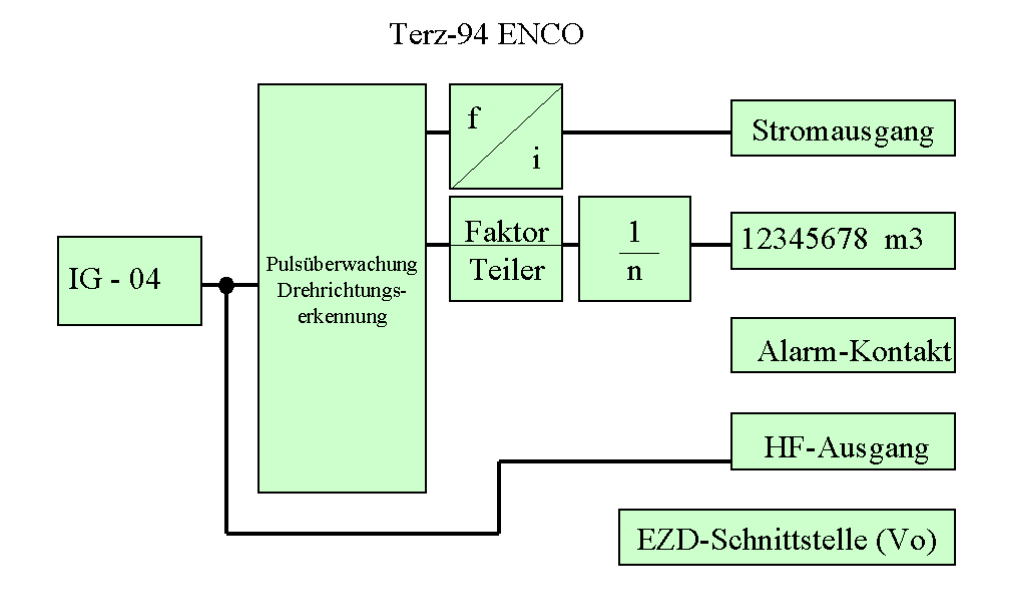

Über den Ausgang "Vo-Datenschnittstelle" X15 erfolgt die Ausgabe der digitalen Daten.

...............................................................................................................................................................................................................

Manual ENCO F/M · DE01 · 2009-07

# Sicherheitshinweise

Das Gebergerät ENCO dient zur Betriebsvolumenmessung mit Hilfe der Volumenimpulse von Gaszählern und digitaler Zählerstandsübertragung an Mengenumwerter.

Das ENCO entspricht den aktuellen Normen und Vorschriften. Dennoch können durch Fehlbedienung Gefahren auftreten.

Personen, die das Gebergerät ENCO in explosionsgefährdeten Räumen installieren oder bedienen, müssen mit den aktuellen Normen und Vorschriften zum Explosionsschutz vertraut sein.

### Die Betriebsanleitung für den Errichter ist unbedingt zu beachten! (siehe Anlage)

Die Zählwerkselektronik der Ex-Ausführung ist zur Verwendung in explosionsgefährdeten Räumen zugelassen, das Kennzeichen lautet:

Die entsprechende Konformitätsbescheinigung finden Sie im Anhang, die Nummer lautet: TÜV 02 ATEX 1970

Beachten Sie folgende Hinweise:

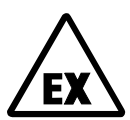

### Explosionsgefahr

Dieses Symbol warnt Sie im Handbuch vor Explosionsgefahr; beachten Sie die neben dem Symbol stehenden Hinweise. Zur Explosionsgefahr ist insbesondere zu beachten:

- Nur die Ex-Ausführung des ENCO darf in explosionsgefährdeten Räumen eingesetzt werden.
- Der Batteriewechsel muss in einem nicht explosionsgefährdeten Raum erfolgen.
- Beim Einsatz in explosionsgefährdeten Bereichen darf der Anschluss an den Mengenumwerter nur über eine Ex-Trennstufe erfolgen.

...............................................................................................................................................................................................................

Der Einsatz des ENCO ist nur bei Umgebungstemperaturen zwischen -20° und +60°C zugelassen.

Bei unsachgemäßen Eingriffen in das Gerät erlöschen die Garantieansprüche!

# Installation

# Elektrische Anschlüsse

Um an die elektrischen Anschlüsse zu gelangen, nehmen Sie zunächst den Deckel des Zählwerkskopfes ab.

Anschlussplatine

6

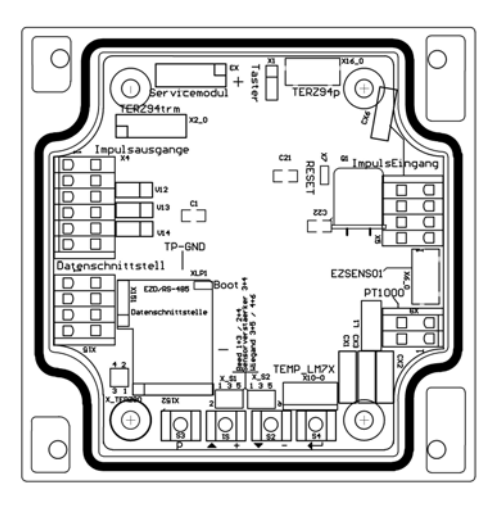

Der Anschluss der digitalen Datenleitung erfolgt über die Klemmleiste X15.

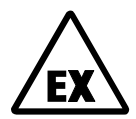

In explosionsgefährdeten Räumen darf das ENCO nur an bescheinigte eigensichere Stromkreise angeschlossen werden.

### Anschlussschema ERZ 9000 T

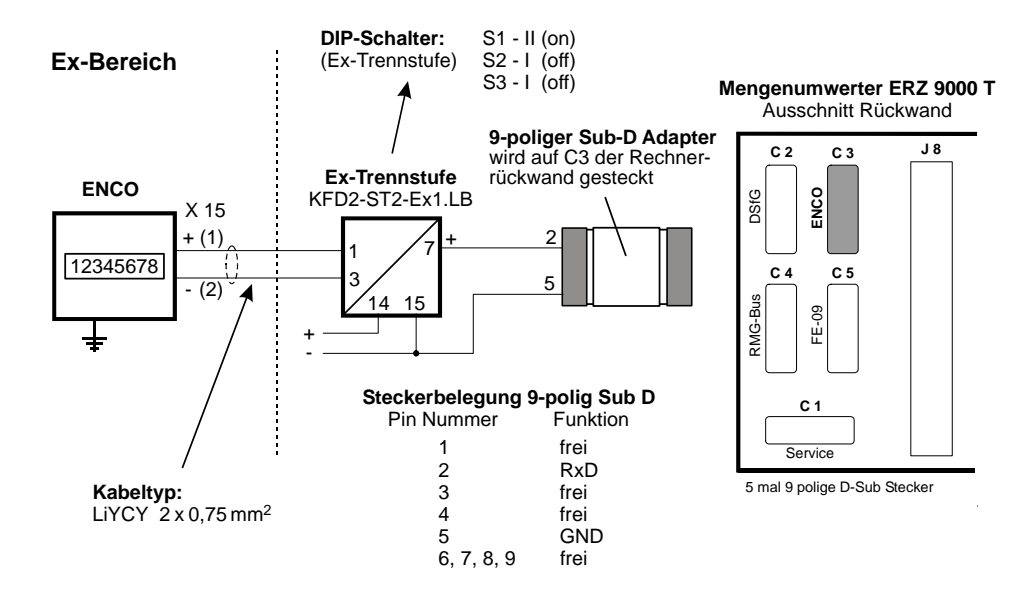

...............................................................................................................................................................................................................

Manual ENCO F/M · DE01 · 2009-07

### Anschlussschema EC 994

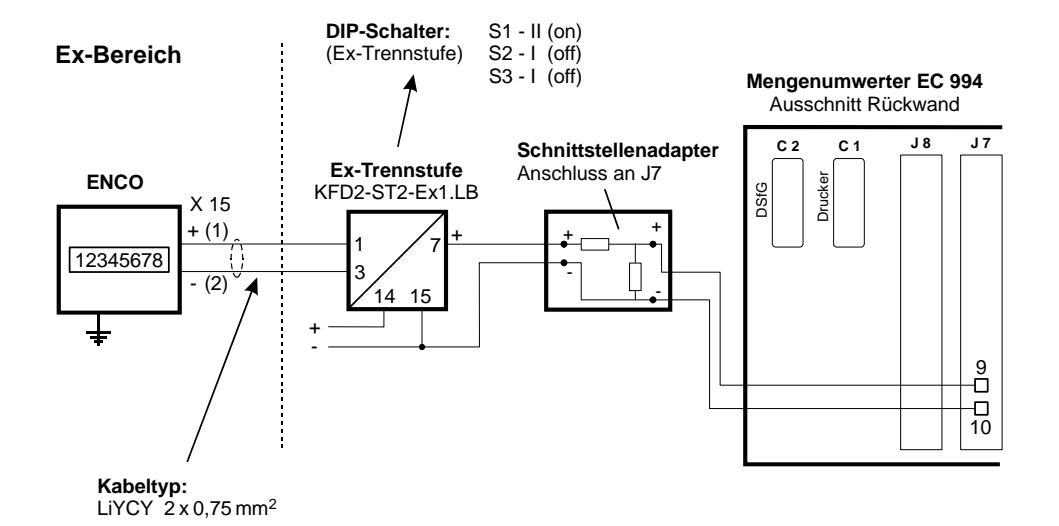

### Anschlussschema ERZ 2200

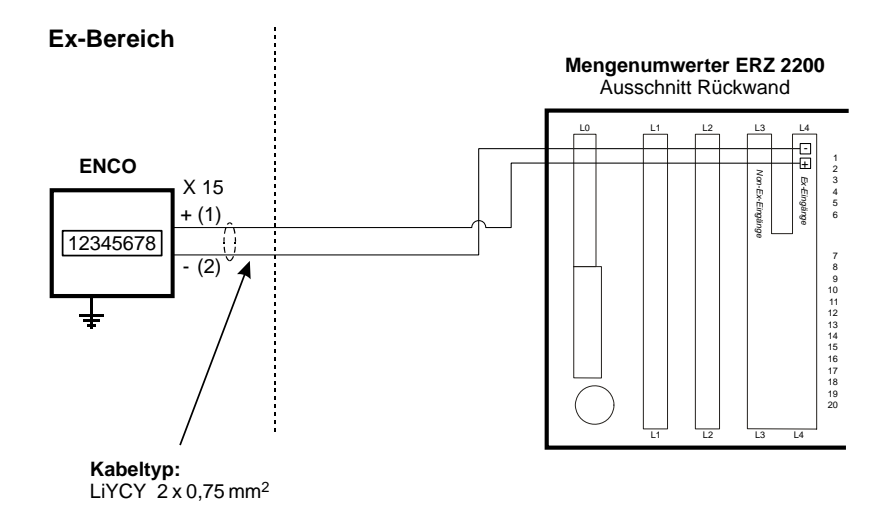

Der Anschluss ist so nur möglich, wenn die Umwerterkarte mit einer Ex-Trennstufe bestückt ist!

### Anschlussschema ERZ 2000

Mengenumwerter mit integrierter Ex-Trennung

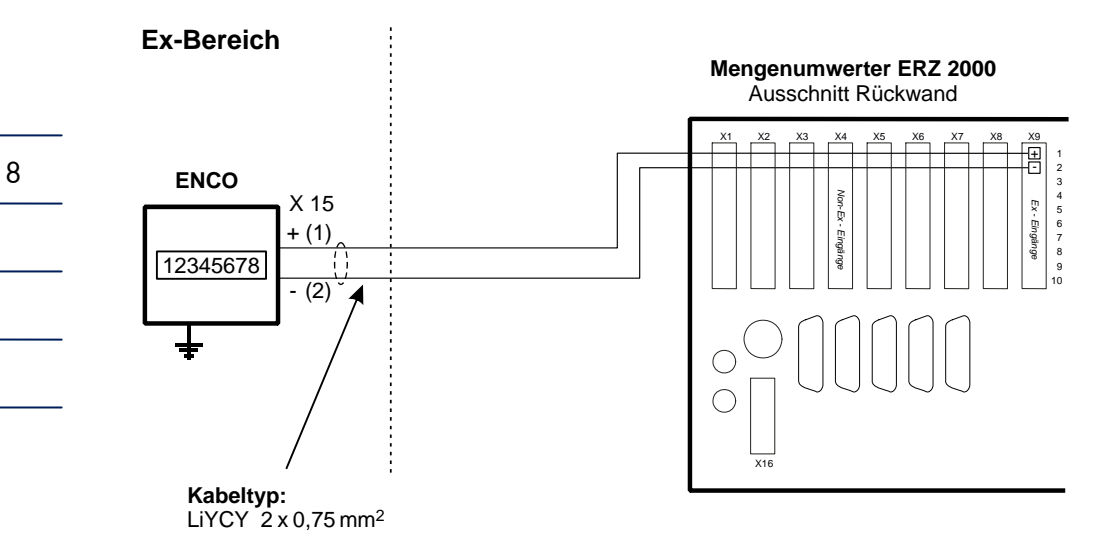

Der Anschluss ist so nur möglich, wenn die Umwerterkarte mit einer Ex-Trennstufe bestückt ist!

### Anschlussschema ERZ 2000

Mengenumwerter ohne integrierte Ex-Trennung

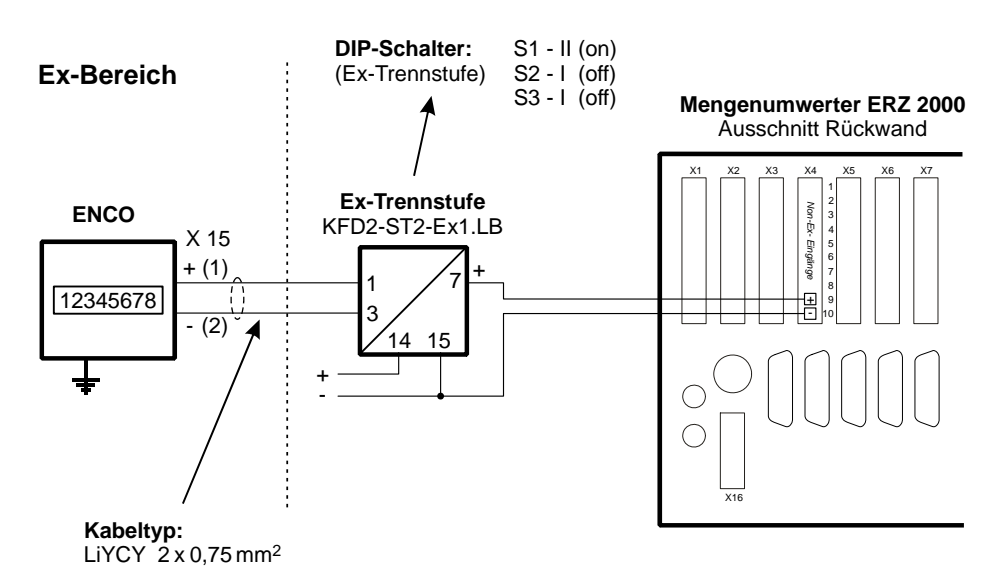

### **Stecker**

Stecker 7-polig, Kunststoff (Fa. Binder / Serie 693)

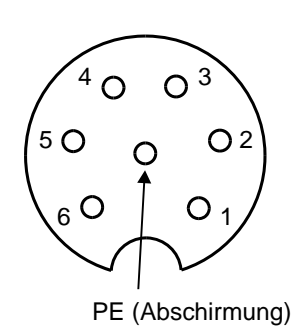

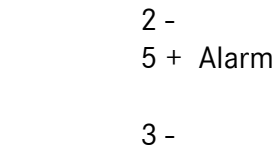

1 - 4 + frei

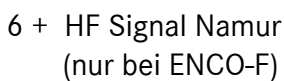

Stecker 6-polig, Metall (Fa. Binder / Serie 423)

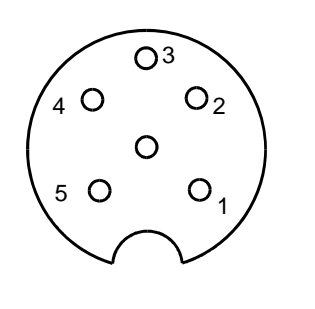

 $1 -$ 4 + EZD-Protokoll  $2 -$ 5 + frei 3 -

6 + frei

Manual ENCO F/M · DE01 · 2009-07

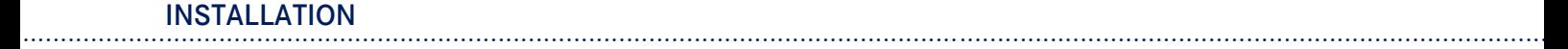

# Kabelverschraubung

Bei Geräten, die über eine zusätzlich eingebaute Stromplatine versorgt werden, befindet sich auf der Geräterückseite eine Kabelverschraubung für das Versorgungskabel. Klemmen Sie die Abschirmung auf beiden Seiten, wie in der Abbildung unten gezeigt, in die Pg-Verschraubung außen am Gehäuse ein:

- Schrauben Sie die Überwurfmutter ab.
- Ziehen Sie den Klemmeinsatz aus Kunststoff heraus
- Schieben Sie das Kabelende durch die Überwurfmutter und den Klemmeinsatz und biegen Sie die Abschirmung nach hinten zurück.

- Stecken Sie den Klemmeinsatz wieder in den Zwischenstutzen.
- Schrauben Sie die Überwurfmutter fest.

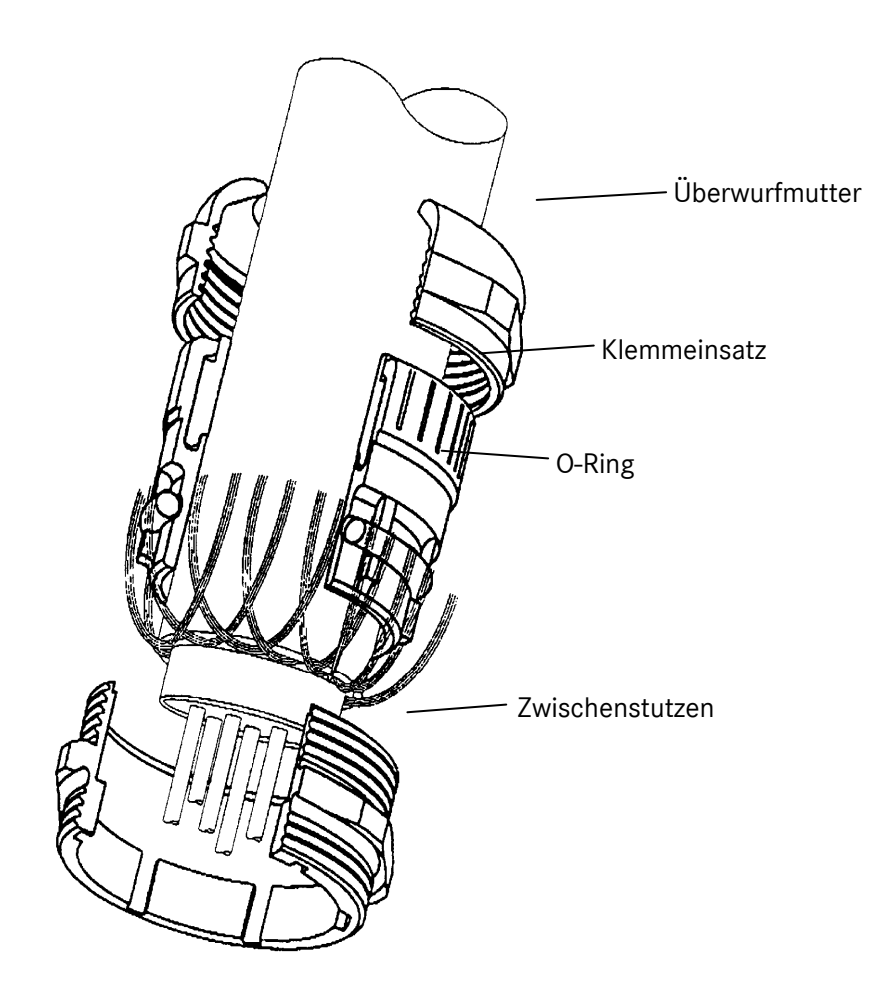

# Inbetriebnahme

# Gerät initialisieren

## Zählwerksstand setzen

Bringen Sie das Zählwerk auf den von Ihnen gewünschten Zählwerksstand. Wählen Sie dazu die Koordinate A00 an und geben Sie den gewünschten Wert ein (siehe Programmierung, Seite 14). Die Einstellung der übrigen Parameter erfolgt auf die selbe Weise.

#### Hinweis:

Alle Parameter können nur bei geöffnetem Gerät geändert werden.

Überprüfen Sie die Einstellungen der Parameter, insbesondere Faktor (Z02), Teiler (Z03) und Zählerfaktor (A06). Für ENCO-F und ENCO-M ist eine unterschiedliche Parametrierung erforderlich.

### Parametrierung ENCO-F

Für die korrekte Abbildung des Zählerstands sind die Parameter "Faktor" (Z02) und "Teiler" (Z03) entscheidend. Wird der ENCO-F montiert auf den Zählwerkskopf des Zählers oder parametriert für einen Zähler ausgeliefert, dann dürfen diese Parameter nicht verändert werden. Bei Nachrüstung eines nicht parametrierten Gerätes erfragen Sie diese beiden Werte unter Angabe der Herstellungsnummer des Zählers bei RMG.

Der Zählerfaktor (Impulswertigkeit, A06) wird zur Berechnung von Durchfluss (A02), Frequenz (Z06) und Ausgangsstrom (C01) benötigt und ist dem Prüfschein des Zählers zu entnehmen.

Bei Betrieb mit Stromausgang: Überprüfen Sie ebenfalls die Einstellungen des Stromausganges.

## Parametrierung ENCO-M:

Die Parameter "Faktor" (Z02) und "Teiler" (Z03) müssen immer auf 1 stehen, der Ua-Wert wird indirekt über den Parameter "Nachkommastellen" (Z01) gesetzt.

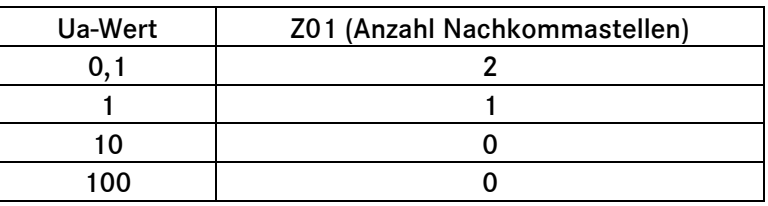

### Tabelle 1: Ua-Werte für RMG Turbinenradzähler

12

Im Anschluss ist noch die Drehrichtung (Z04) zu überprüfen bzw. zu setzen:

- 0: Drehrichtung im Uhrzeigersinn (bei Blick auf den mechanischen Abtrieb des Zählers). Dies ist die Standardeinstellung und ist gültig für alle RMG-Zähler.
- 1: Drehrichtung gegen den Uhrzeigersinn.

# Mengenumwerter parametrieren

Am Mengenumwerter sind die Schnittstellenparameter einzustellen, hier aufgelistet als Beispiel für die RMG Flow Computer-Serie ERZ 9000 T und den EC 994 (mit Angabe der Koordinaten):

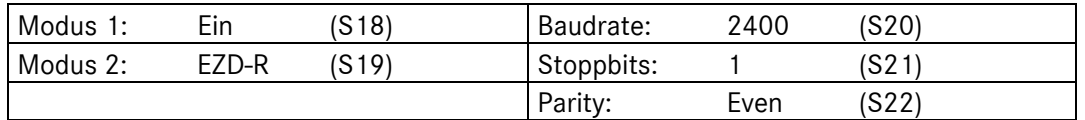

Anschließend ist noch die Betriebsart für die Volumenmessung zu ändern (J18). Bei RMG-Mengenumwertern ist dies eine der "EZD"-Betriebsarten.

# Gasstrom zuschalten

Beachten Sie hierfür die Bedienungsanleitung des Gaszählers! Für RMG-Turbinenradgaszähler gilt:

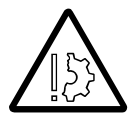

Nehmen Sie keine nachgeschalteten Rohrleitungen oder Anlagenteile über den Turbinenradzähler in Betrieb. Dabei können Turbinendrehzahlen auftreten, die zu einer zu starken Belastung führen und Schäden verursachen.

Eine kurzzeitige Überlastung um 20% über die maximale Durchflussmenge Qmax ist zulässig. Im Falle einer stoßfreien Rückströmung treten keine Schäden auf.

# Betrieb

# Anzeige

Im normalen Betriebszustand wird das Hauptzählwerk angezeigt. Mit der externen Bedientaste können die anderen Anzeigewerte angewählt werden. Nach einer einstellbaren Zeit wechselt der ENCO wieder auf das Hauptzählwerk.

Wird beim ENCO gerade nichts angezeigt, so befindet er sich im energiesparenden Modus, bei dem die Anzeige vollständig ausgeschaltet ist. Die einlaufenden Pulse werden jedoch verarbeitet und die Ausgänge angesteuert. Durch einen Druck auf die Bedientaste erscheinen wieder die Anzeigewerte.

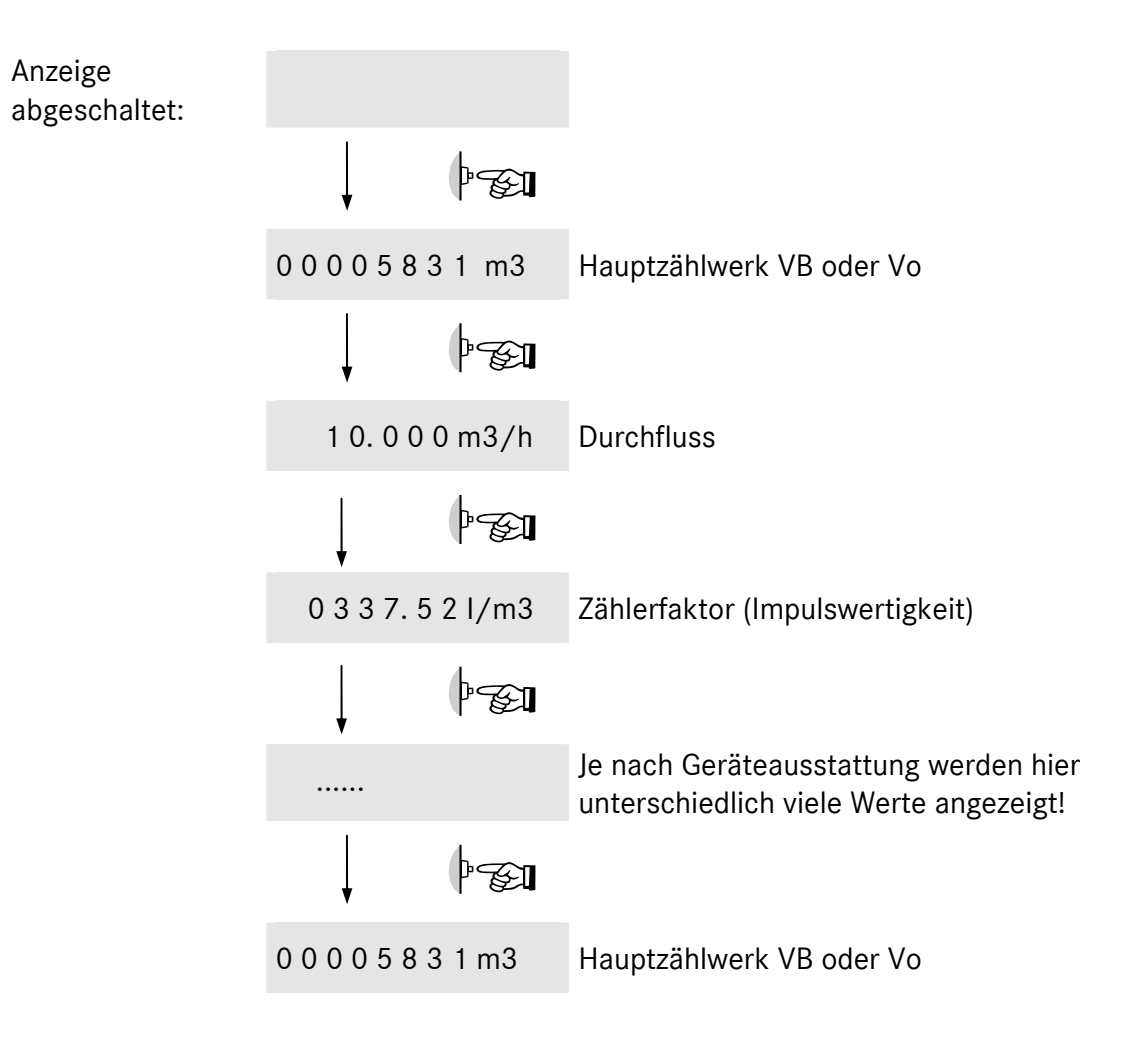

...............................................................................................................................................................................................................

Eine vollständige Liste der Anzeigewerte finden Sie im Anhang!

### Hinweis:

Die extern am Gehäuse angebrachte Taste reagiert beim Loslassen und nicht beim Betätigen. Die Dauer des Tastendruckes wird ausgewertet und führt zu unterschiedlichen Reaktionen des Gerätes. Ein kurzer Druck und die Anzeige wechselt zum nächsten Anzeigewert, ein langer Druck (> 2 Sek.) auf die Taste und es werden alle Segmente des Displays aktiviert (Segmenttest), danach wechselt die Anzeige auf das VB-Zählwerk.

Im folgenden Text ist normalerweise immer ein kurzer Druck auf die Taste gemeint.

14

Reiterbezeichnung (Dreiecke im Display)

- 1 ENCO Betrieb
- 4 Versorgung über EZD-Schnittstelle / Strommodul
- 5 Batteriebetrieb

# Programmierung

Zur Programmierung des ENCO stehen vier Tasten auf der Unterseite der Anzeige-Platine zur Verfügung. Alternativ können Sie die Programmierung mit dem Programmiermodul (als Zubehör erhältlich) vornehmen. Das Programmiermodul wird über eine Stiftleiste angeschlossen (siehe Bild).

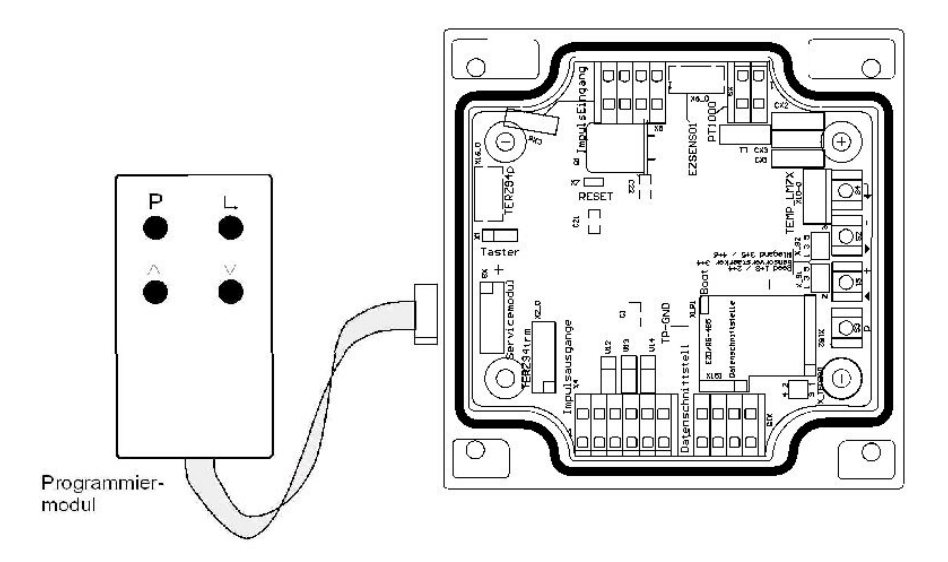

Die Programmierung erfolgt mit dem Programmiermodul in gleicher Weise wie mit den internen Tasten.

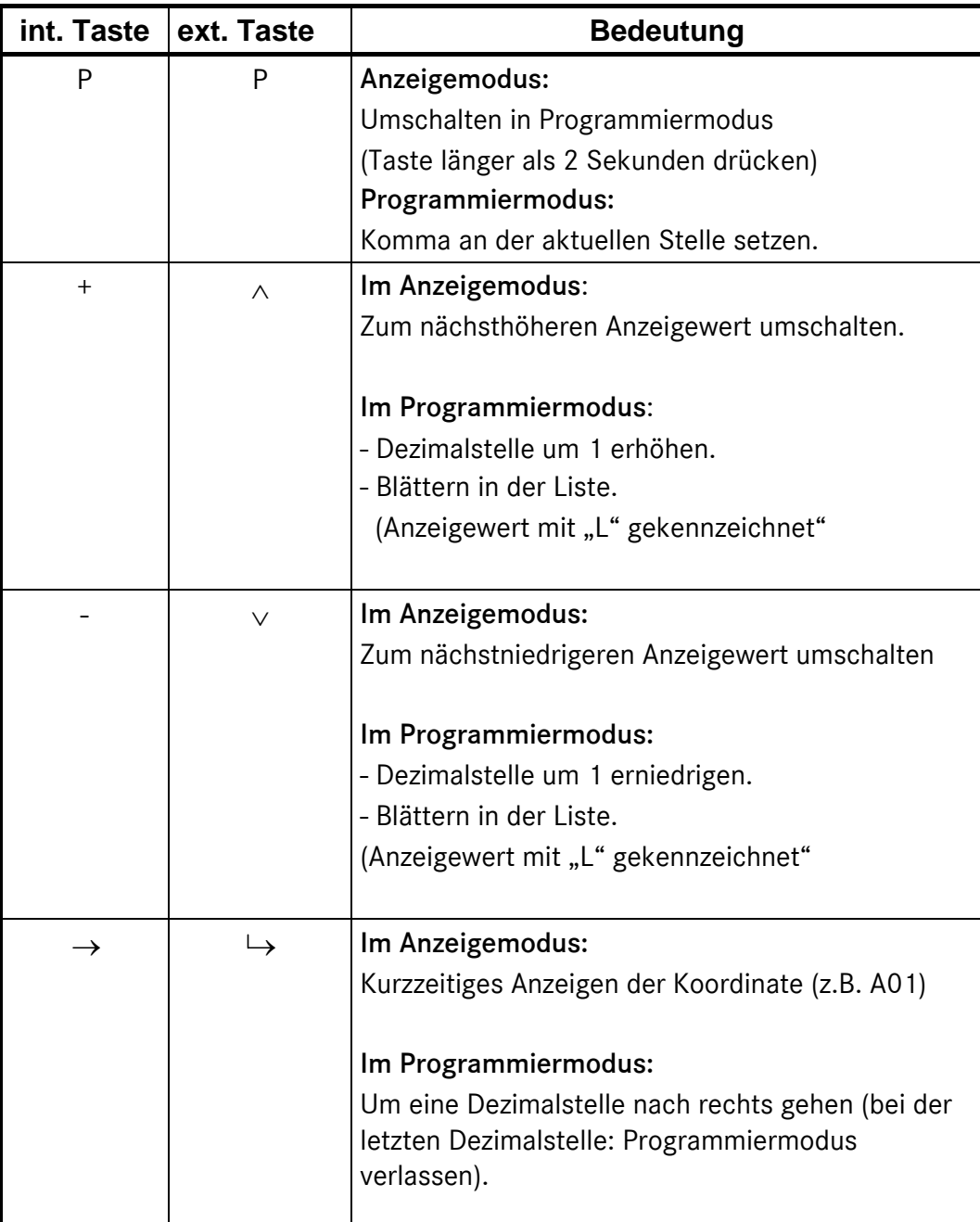

Die externen und die internen Tasten entsprechen einander in folgender Weise:

## Prinzip der Programmierung

Es können nur die Anzeigewerte programmiert werden, die einen Schreib/Lese Zugriff (RW) haben. Siehe Anhang!

Bei der Programmierung gehen Sie grundsätzlich folgendermaßen vor:

- Wechseln Sie zunächst zu dem Anzeigewert, den Sie verändern wollen
	- − Entweder mit der Bedientaste (nur vorwärts)
	- − oder mit den internen Tasten "+" und "-" bzw. den externen Tasten "∧" und "∨" (vorwärts und rückwärts).
- Wechseln Sie in den Programmiermodus, indem Sie "P" mindestens 2 Sekunden lang betätigen. Links im Display erscheint nun ein blinkendes Zeichen bzw. ein blinkender Cursor:

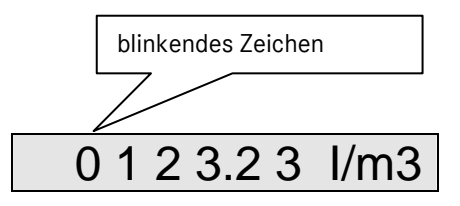

Sie können jetzt die blinkende Dezimalstelle mit "+" bzw. " $\wedge$ " (+1) oder mit "-" bzw. " $\vee$ " (-1) ändern.

Beispiel: 3x Taste " n" betätigen erhöht die erste Stelle von 0 auf 3. Steht ganz links im Display ein "L", so handelt es sich bei diesem Werte um eine Liste. Bei einer Liste können Sie nur in den vorgegebenen Werten blättern.

- Wenn Sie mit der ersten Dezimalstelle fertig sind, dann betätigen Sie einmal " $\mapsto$ " und das nächste Zeichen beginnt zu blinken. Fahren Sie nun mit der Programmierung fort, bis Sie die letzte Stelle erreicht haben.
- Betätigen Sie danach noch einmal " $\mapsto$ " und der eingestellte Wert wird übernommen und der Programmiermodus verlassen.
- Mit der "P" Taste können Sie das Komma hinter die blinkende Ziffer setzen. Bei Zählwerken, Modi und ganzzahligen Werten (integer) ist kein Komma erlaubt.
- Falls Sie bei der Eingabe einen Fehler gemacht haben, oder die Eingabe abbrechen möchten, drücken Sie die Bedientaste.

...............................................................................................................................................................................................................

Manual ENCO F/M · DE01 · 2009-07

# Anzeigewerte

Messwerte wie Durchfluss, Temperatur, Frequenz usw. sind Anzeigewerte und können nicht direkt geändert werden. Es gibt aber viele Parameter die für die Entstehung dieser Messwerte eine Rolle spielen, diese Parameter werden im nächsten Abschnitt erläutert.

Anzeigewerte sind z.B.

**Durchfluss** Versionsnummer Baujahr Gerätenummer Wert des Stromausganges in mA usw.

## Fehleranzeige und Ereignisanzeige

Im ENCO gibt es derzeit 16 Fehlermeldungen bzw. Fehlernummern (inkl. Reserve).

Die Fehlernummern werden in einem Rollmodus angezeigt, falls mehr als ein Fehler aktiv ist, wechselt die Displayanzeige jede Sekunde zum nächsten aktiven Fehler (1 ... 16 ... 1 ... 16 ...).

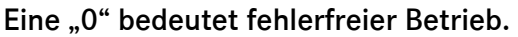

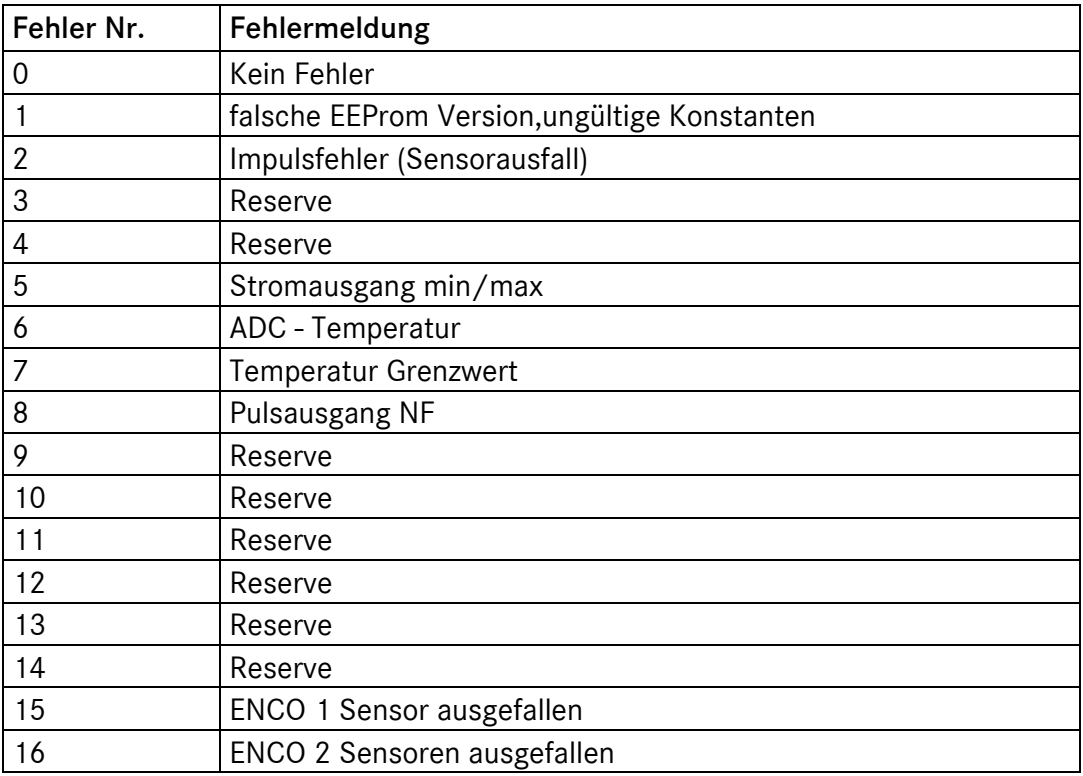

# Parameter und Modi des ENCO

In den folgenden Abschnitten wird beschrieben, was die einzelnen Parameter bedeuten.

# Zählerfaktor (Impulswertigkeit, A06)

Mit dem Zählerfaktor (Impulswertigkeit) wird in der Zählwerkselektronik aus der Signalfrequenz des Sensorelementes der zugehörige Betriebsvolumenstrom berechnet:

$$
Q_B = \frac{f}{K} \cdot 3600 \left[ \frac{m^3}{h} \right]
$$

f: Signalfrequenz (Hz)

K: Zählerfaktor (Imp./m3)

 $Q_B$ : Betriebsvolumenstrom (m<sup>3</sup>/h)

Der Zählerfaktor ist werksseitig so kalibriert, dass eine direkte Zählwerksanzeige in Betriebskubikmetern erfolgt.

Eine Änderung dieser Justierung liegt im Verantwortungsbereich des Betreibers.

### Achtung!

Nach jeder Änderung des Zählerfaktors wird sofort mit dem neuen Wert gerechnet.

Am HF-Ausgang steht die unbeeinflusste Signalfrequenz des Sensorelementes zur Verfügung. Der Frequenzbereich kann aus dem Zählerfaktor K und dem minimalen und maximalen Betriebsvolumenstrom des Zählers ermittelt werden nach den Formeln:

$$
f_{\min} = \frac{Q_{\text{Bmin}}}{3600} \cdot K \qquad f_{\max} = \frac{Q_{\text{Bmax}}}{3600} \cdot K
$$

Q<sub>Bmin</sub>: minimaler Betriebsvolumenstrom Q<sub>Bmax</sub>: maximaler Betriebsvolumenstrom K: Zählerfaktor (Impulswertigkeit)

Beispiel:

$$
Q_{Bmin} = 16 \text{ m}^3/\text{h}
$$
\n
$$
Q_{Bmax} = 250 \text{ m}^3/\text{h}
$$
\n
$$
K = 2362 \text{ Impulse/m}^3
$$
\n
$$
f_{min} = \frac{16}{3600} \cdot 2362 \text{ Hz} = 10,5 \text{ Hz}
$$
\n
$$
f_{max} = \frac{250}{3600} \cdot 2326 \text{ Hz} = 164 \text{ Hz}
$$

...............................................................................................................................................................................................................

Manual ENCO F/M · DE01 · 2009-07

# Konfiguration (A09)

Die Basiskonfiguration des ENCO wird über einen 8 stelligen Anzeigewert realisiert. Dieser "Modus" legt die Betriebsart des Gerätes fest.

Einige Parameter setzen eine spezielle Hardware bzw. eine spezielle Hardware-Konfiguration voraus.

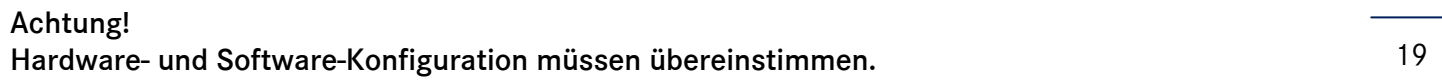

Änderungen dieser Parameter können zu Fehlfunktionen führen.

#### Wir beginnen links im Display:

− Interne Parameter Für Test und Diagnose.

#### − Modus Hauptzählwerk

Dieser Parameter legt das Verhalten des Hauptzählwerkes im Fehlerfall fest.

- 0: Hauptzählwerk wird bei Fehler angehalten.
- 1: Hauptzählwerk läuft bei Fehler weiter.

#### − Breite des NF-Pulses (ENCO besitzt keinen NF-Ausgang)

Die Breite des NF-Pulses kann auf 125 oder 250 ms eingestellt werden.

- 0: 125 ms
- 1: 250 ms

#### − Abschaltzeit für Anzeige

Einige Minuten nach der letzten Betätigung schaltet die Anzeige ab, um die Lebensdauer der Batterie des ENCO zu verlängern. Es stehen folgende Zeiten zur Auswahl.

...............................................................................................................................................................................................................

- 0: 1 Minute
- 1: 5 Minuten
- 2: 10 Minuten
- 3: 15 Minuten

#### − Schnittstellenprotokoll

- 0: Aus
- 1: EZD 0 Standard
- 2: EZD 1 Vo-Protokoll
- 3: Test-Protokoll

# BETRIEB ...............................................................................................................................................................................................................

#### − Temperaturmessung

0: Aus

1: PT1000 aktiv

#### − Stromausgang

20

(nur möglich bei entsprechender Hardware-Konfiguration)

0: Aus

- 1: Stromausgang aktiv
- 2: Stromausgang aktiv und Signalisierung von Fehlern

#### − Betriebsarten

Es gibt zur Zeit folgende Betriebsarten:

- 0: TERZ ENCO / F
- 1: TERZ ENCO / M
- 2: TERZ 1 Kanal
- 3: TERZ 1 Kanal mit Start / Stop- Zählwerk
- 4: TERZ 1 Kanal mit Reset Zählwerk
- 5: TERZ 2 Kanal (ohne Pulsüberwachung)
- 6: TERZ 2 Kanal (mit Pulsüberwachung x:y)

### Beispiel:

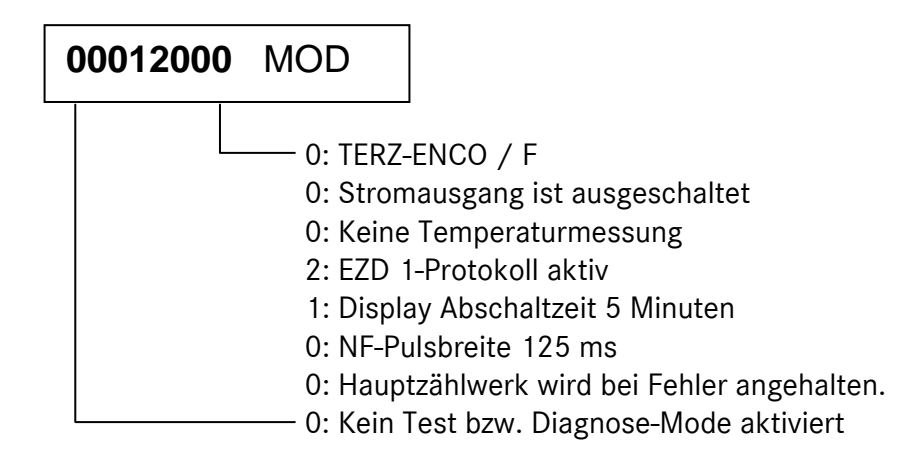

## Pulsüberwachung

Der ENCO besitzt eine Impulsüberwachung. Der Ausfall eines Sensors hat keinen Einfluss auf die Impulszählung, führt jedoch zu einer Fehlermeldung.

## Drehrichtungserkennung

Durch das Impulssystem IG04 und einer entsprechenden Logik wird die Drehrichtung erkannt und bei der Zählwerksberechnung berücksichtigt.

## Durchfluss bei 4 mA

Mit diesem Parameter wird festgelegt, welchem Durchfluss (in  $m^3/h$ ) ein ausgegebener Strom von 4 mA entspricht. Üblicherweise wird hier die minimale Durchflussmenge  $Q_{min}$  des Zählers eingestellt (Werkseinstellung).

## Durchfluss bei 20 mA

Mit diesem Parameter wird festgelegt, welchem Durchfluss (in  $m^3/h$ ) ein ausgegebener Strom von 20 mA entspricht. Üblicherweise wird hier die maximale Durchflussmenge  $Q_{max}$  des Zählers eingestellt (Werkseinstellung). Der Strom, der für Durchflussmengen zwischen den programmierten Grenzwerten ausgegeben wird, liegt dann zwischen 4 und 20 mA und ergibt sich aus linearer Umrechnung.

## Strom Vorgabewert (Kalibrierstrom)

Mit diesem Parameter wird der Wert des Kalibrierstroms eingestellt. Ein konstanter Kalibrierstrom wird ausgegeben, wenn der Parameter Strom-ausgabemodus auf Vorgabe steht. Der Wert des Kalibrierstroms muss innerhalb folgender Grenzen liegen:

...............................................................................................................................................................................................................

Kleinster Wert: 4 mA Größter Wert: 20 mA

## Stromausgabemodus

Hier wird festgelegt welcher Messwert bzw. Vorgabewert ausgegeben wird.

- 0: konstant 4 mA
- 1: konstant 20 mA
- 2: Vorgabewert (siehe oben)
- $3:$  Durchfluss  $Q_B$

Alle anderen Werte sind nicht zulässig!

# BETRIEB ...............................................................................................................................................................................................................

22

## Stromdämpfung

Hier wird festgelegt wie stark der Stromausgang bedämpft wird Zulässige Werte für D sind 0 – 0.9!

Ausgabestrom =  $(1-D)$  x Wert + D x alter Wert

## Korrekturfaktoren Stromoffset und Stromsteigung

Der Stromausgang wird über zwei Korrekturfaktoren (Offset und Steigung) im Werk justiert.

Sollte eine Nachjustierung wirklich notwendig sein, steht ein PC-Programm zur Verfügung, das Ihnen die neuen Offset und Steigungswerte ermittelt.

## Parameter für ENCO

In der Betriebsart Terz-ENCO gibt es zusätzlich drei Eingabewerte:

Faktor, Teiler und Anzahl der Nachkommastellen (Exponent 0, 1, 2).

Diese Parameter werden bei der Kalibrierung des Gerätes (im Werk) ermittelt und dürfen nicht geändert werden!

# Programmierung ENCO-M

Beim ENCO-M sind kundenseitig fünf Koordinaten zu programmieren (Z01, Z02, Z03, Z04 und A00).

## Ua-Wert (Umdrehungswert) setzen

- 1. Z01 (Anzahl Nachkommastellen NK, s. Rollenzählwerk des Zählers) einstellen
- 2. Z02 und Z03 entsprechend nachfolgender Tabelle 1 einstellen.

Einstellwerte für "Faktor (Z02)" und "Teiler (Z03)" in Abhängigkeit von der "Nachkommastelle (Z01)" und des Ua-Wertes (s. Typenschild am mechanischen Abtrieb):

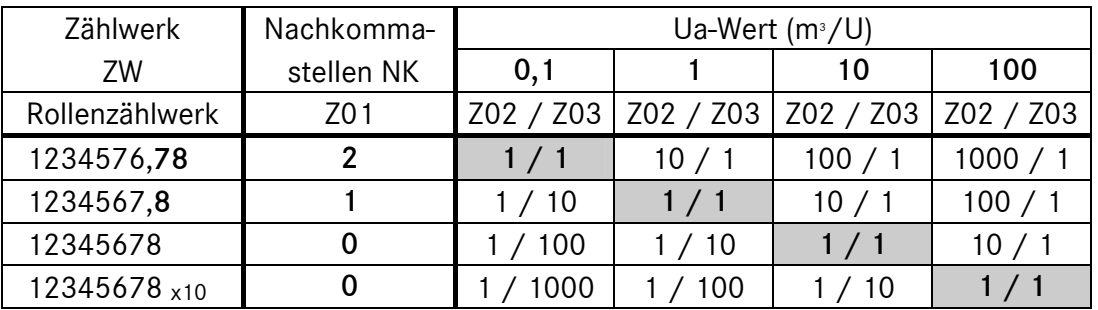

Fett gedruckte Werte = Standardeinstellungen

## Drehrichtung setzen

Z04 (Drehrichtung) anwählen / Wert 0 (= im Uhrzeigersinn) oder Wert 1 (=gegen den Uhrzeigersinn) einstellen / bestätigen.

...............................................................................................................................................................................................................

## Zählerstand setzen

A00 (Vo-Zählwerk) anwählen / gewünschten Wert einstellen / bestätigen.

# Spannungsversorgung

Abhängig von der Ausstattung des Gerätes gibt es unterschiedliche Arten der Spannungsversorgung.

- 1. Das Basisgerät ENCO wird über eine interne Lithium Batterie versorgt, die einen kontinuierlichen Betrieb von 6 Jahren erlaubt. Die Randbedingungen sind: das Gerät wird wöchentlich einmal abgelesen, bzw. mit der externen Taste aufgeweckt.
- 2. Verwendet das Gerät ENCO ein Schnittstellenmodul zur Datenübertragung mit externer Speisung verlängert sich die Lebensdauer von 6 Jahren auf mehr als 10 Jahre.
- 3. Der ENCO S (Stromtransmitter) kann komplett über eine Stromschleife versorgt werden. Damit die Impulsverarbeitung auch bei Spannungsausfall der Stromschleife für 6 Jahre gewährleistet ist, muss der Einbau der Batterie des Basisgerätes erfolgen (optional erhältlich).

# Wartung

# **Batteriewechsel**

Verwenden Sie für die Hauptbatterie nur Lithium-Batterien der Hersteller Sonnenschein vom Typ SL 770/P Size C, 3,6 V oder Saft vom Typ LS 33600 in der Sonderausführung mit isolierten Anschlussdrähten und Steckkontakten.

Diese Batterien haben eine Lebensdauer von mindestens 6 Jahren und sind einbaubereit bei RMG erhältlich unter folgender Bestellnummer:

Für Ex- und Non-Ex-Geräte: 207626

- Wenn Sie andere Batterien verwenden als die Ersatzbatterien von RMG, erlischt die EX-Zulassung und der ENCO darf nicht mehr in explosionsgefährdeten Bereichen eingesetzt werden.
- Die Batterie darf nicht in explosionsgefährdeten Bereichen eingesetzt oder herausgenommen werden. Nehmen Sie die Anzeigeplatine aus dem Gehäuse und wechseln Sie die Batterie in einem nicht explosionsgefährdeten Raum.

Gehen Sie beim Batteriewechsel folgendermaßen vor:

- Öffnen Sie den Zählwerksdeckel auf der Rückseite, sehen Sie die mit einem Kabelbinder befestigte Batterie.
- Wenn sich der Zähler in einem ex-gefährdeten Bereich befindet, ziehen Sie den Stecker mit den Drähten zur Bedientaste ab, lösen Sie sämtliche Kabelverbindungen (s. Kapitel "Elektrische Anschlüsse"; Anschlussklemmen und Farben merken!) und bringen Sie die Anzeigeplatine aus dem ex-gefährdeten Bereich.
- Ziehen Sie die Anschlussdrähte der Batterie von den Kontakten auf der Unterseite der Anschlussplatine ab.
- Lösen Sie die 4 Befestigungsschrauben der Batterie-Halteplatine, entfernen Sie den Kabelbinder, mit dem die Batterie befestigt ist, und entfernen Sie die Batterie.
- Befestigen Sie die neue Batterie mit beiliegendem Kabelbinder.
- Stecken Sie die Anschlussdrähte der Batterie auf die Kontakte der Anzeigeplatine. Beachten Sie dabei die Kennzeichnung der Polung.
- Befestigen Sie wieder die Batterie-Halteplatine mit den 4 Schrauben.
- Schließen Sie, falls vorher abgeklemmt, die Drähte von Sensor und Bedientaste wieder an (bei Sensordrähten Polung beachten!).

...............................................................................................................................................................................................................

• Schließen Sie das Gehäuse

Manual ENCO F/M · DE01 · 2009-07

# Technische Daten

# Temperaturbereiche

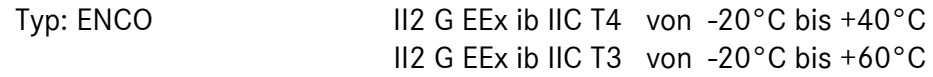

Bei Sonderausführungen sind auch höhere oder tiefere Medientemperaturen möglich.

# Ein- und Ausgänge

# Sensor-Eingang

26

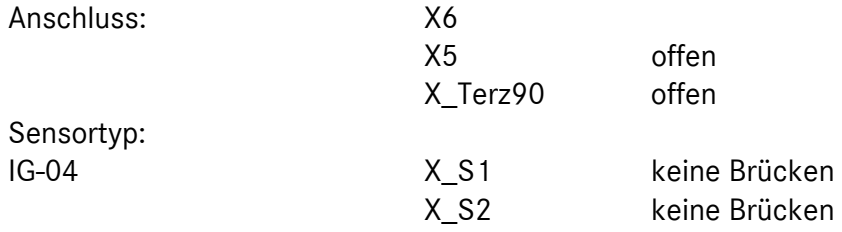

Externe Sensoren (X5) sind nicht zulässig!

# HF-Ausgang

Bei der Ex - Ausführung Anschluss nur an einen bescheinigten, eigensicheren Stromkreis (Ex - Anschlusswerte siehe Zulassung).

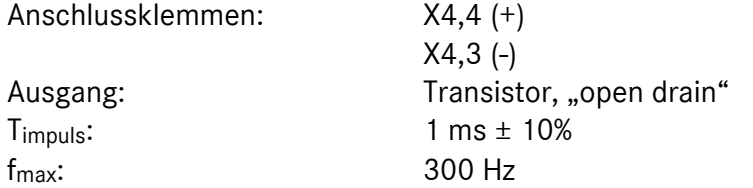

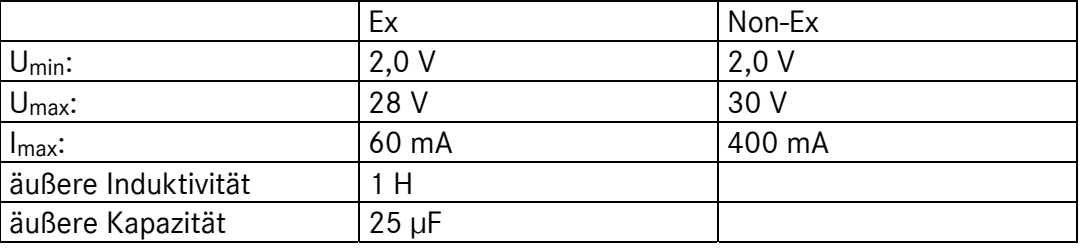

# Alarm - Ausgang

Bei der Ex - Ausführung Anschluss nur an einen bescheinigten, eigensicheren Stromkreis (Ex - Anschlusswerte siehe Zulassung).

Anschlussklemmen: X4,6 (+)

 X4,5 (-) Ausgang: Transistor, "open drain"

 Ex Non-Ex U<sub>min</sub>:  $|2,0 \text{ V}|$  2,0 V  $U_{\text{max}}:$  28 V 30 V  $I_{\text{max}}$ :  $\begin{vmatrix} 60 \text{ mA} \end{vmatrix}$  400 mA äußere Induktivität 1 H äußere Kapazität 25 μF

## Vo oder RS-485 Datenschnittstelle

Bei der Ex - Ausführung Anschluß nur an einen bescheinigten, eigensicheren Stromkreis (Ex - Anschlusswerte siehe Zulassung).

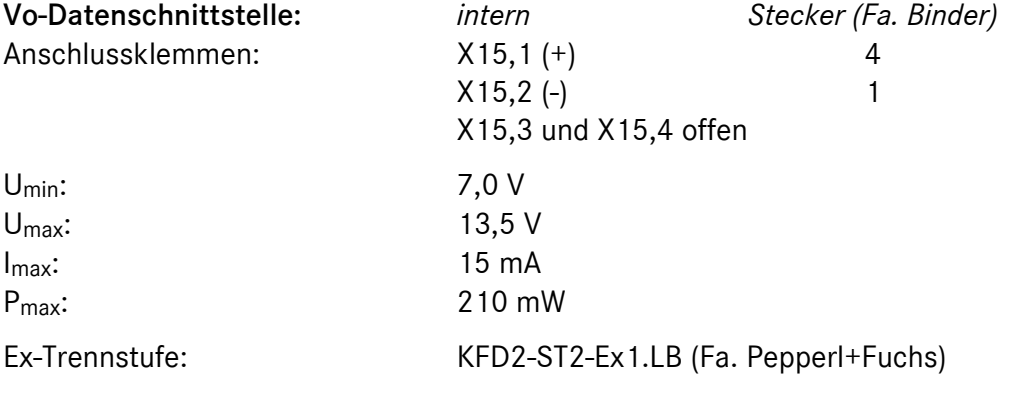

Anmerkung: Bei Verwendung des EZD-Protokolls oder RS485-Bus wird das Gerät über die Datenschnittstelle versorgt.

...............................................................................................................................................................................................................

### RS-485 Datenschnittstelle:

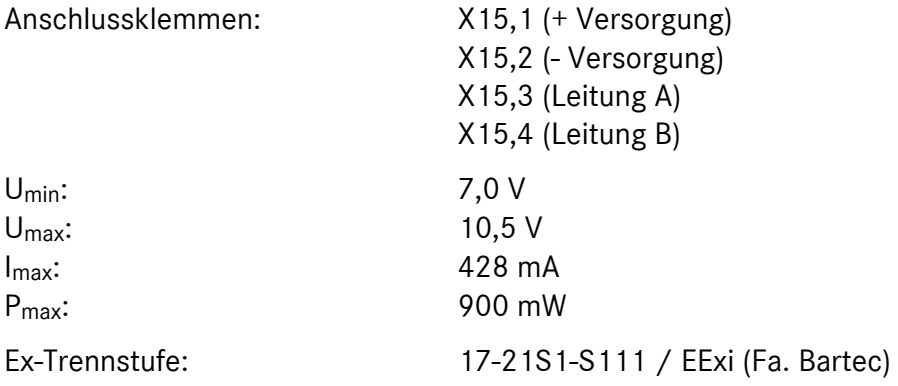

# Temperatureingang: (Hardware- und Software-Option)

Ex - Anschlusswerte siehe Zulassung.

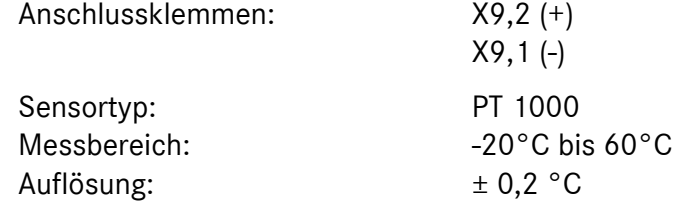

# Anhang

# ENCO / Terz-94 Matrix

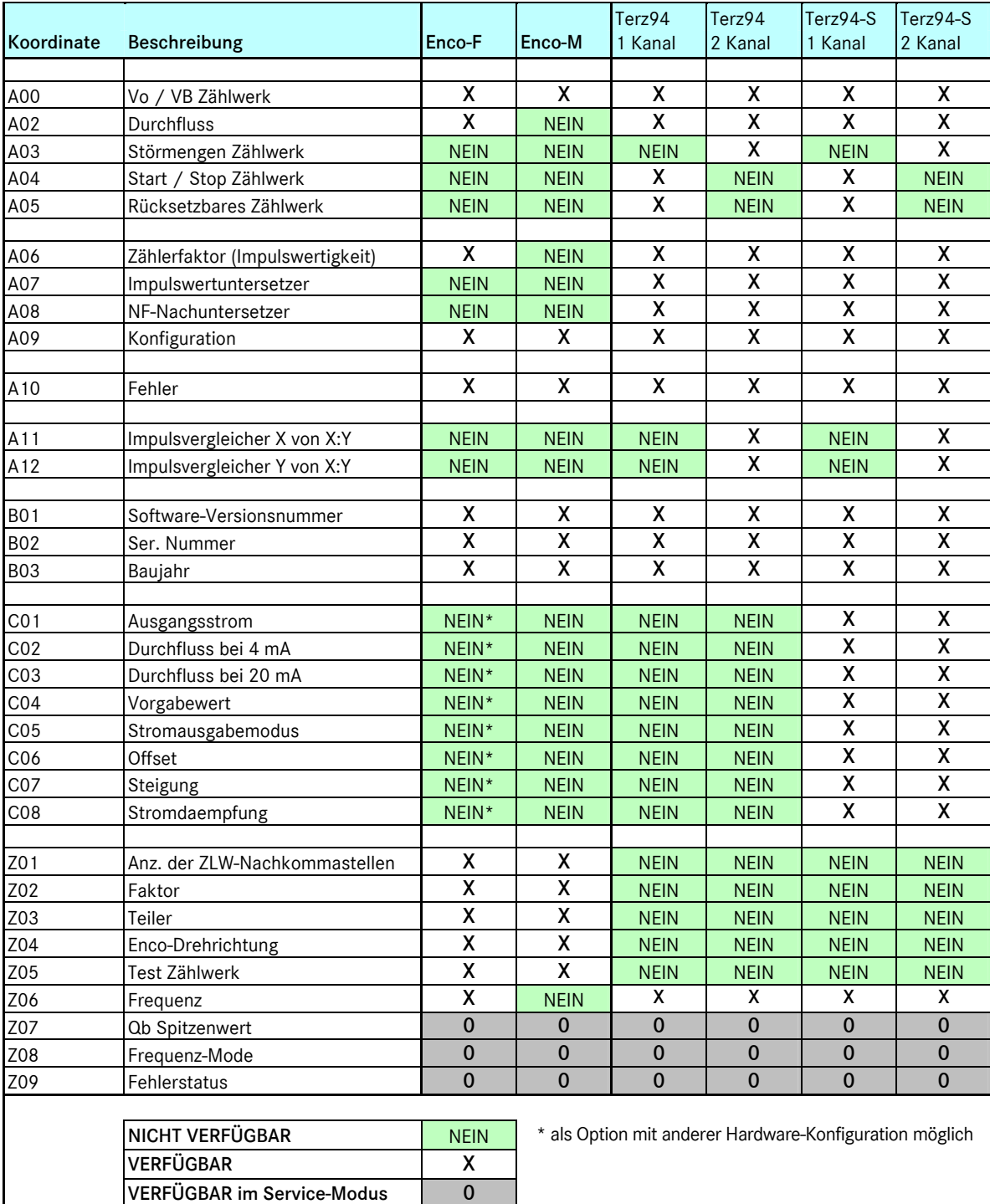

29

# ENCO Tastenbelegung

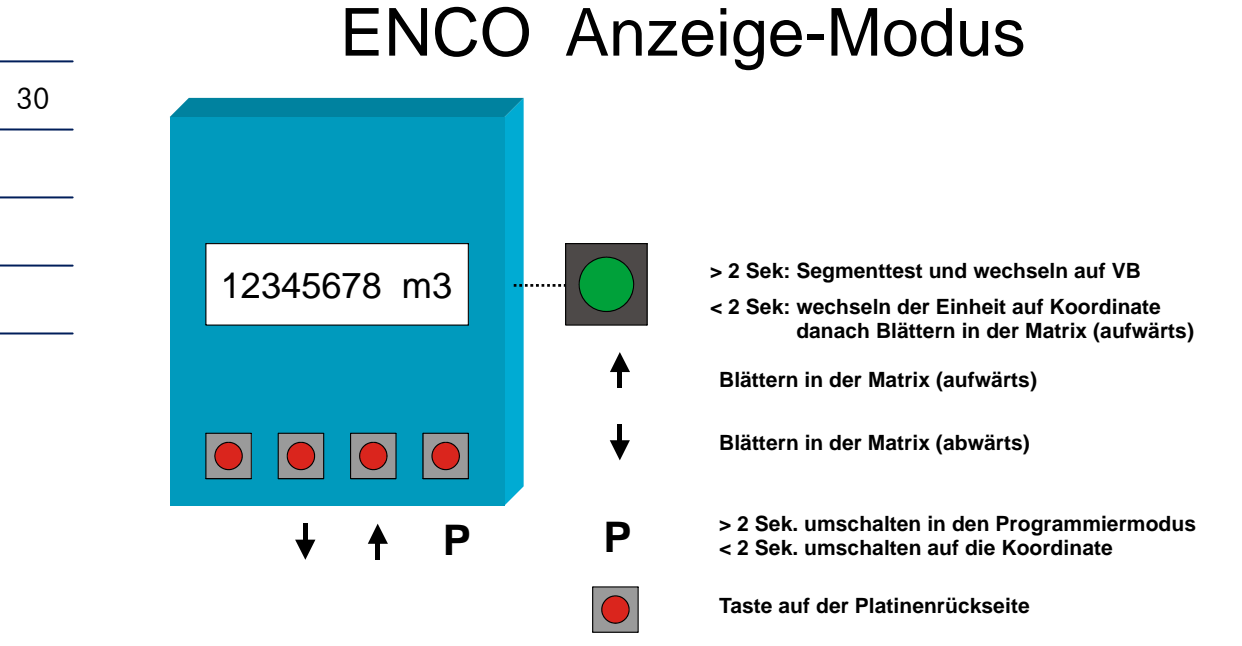

# ENCO Programmier-Modus

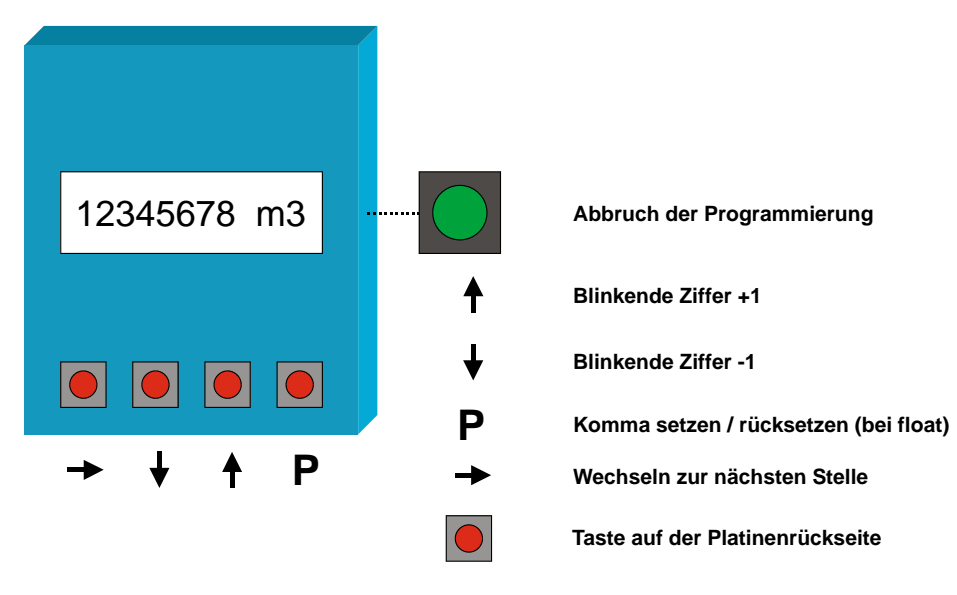

# Anschlussbeispiele

# Standardausführung

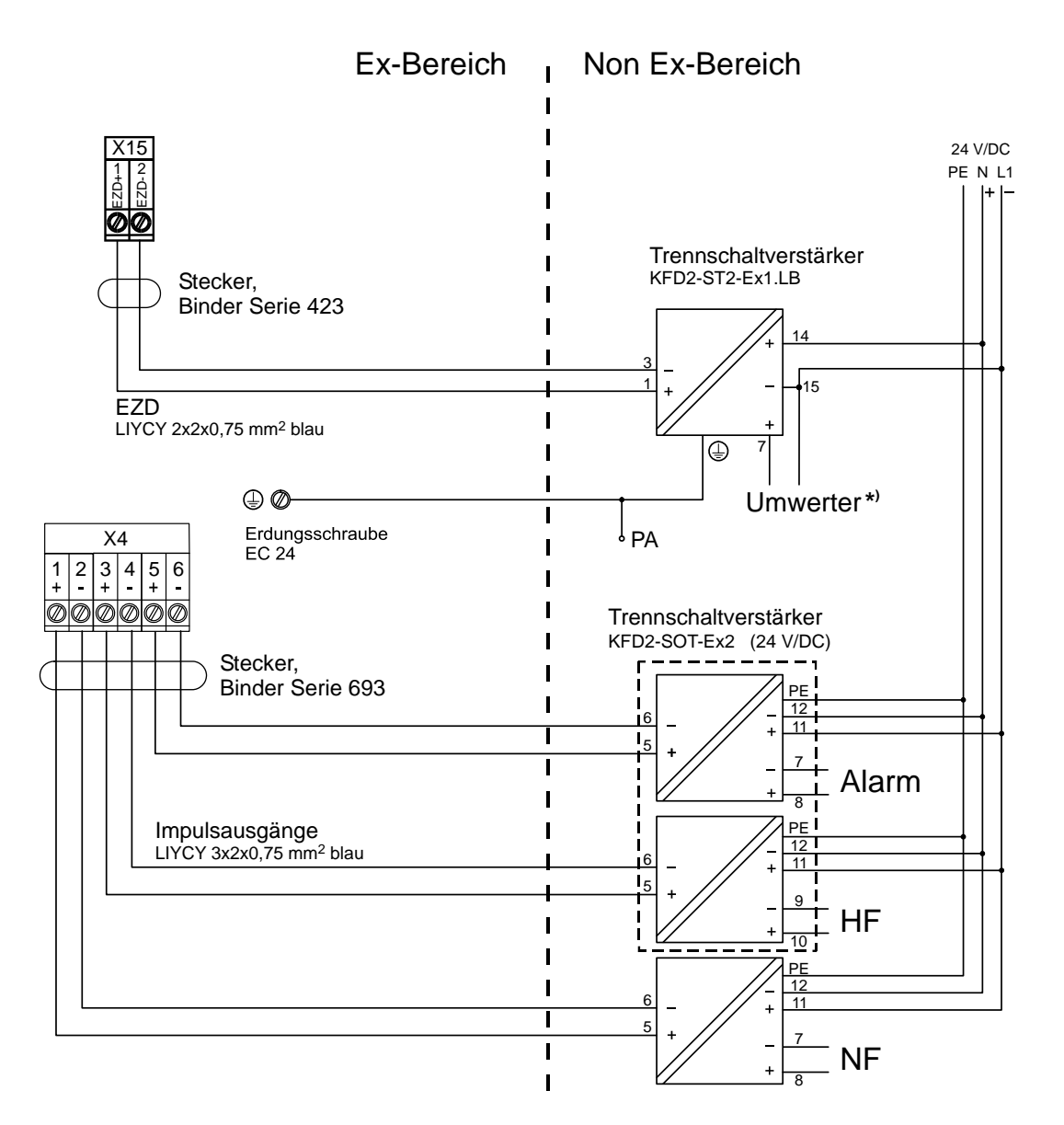

\*) Beim Mengenumwerter ERZ 2200 kann, sofern die Umwerterkarte mit einem Ex-Trennmodul bestückt ist, der ENCO direkt angeschlossen werden.

## Ausführung mit Stromausgang

(Anschluss nur über Strommodul mit eingebauter Puffer-Batterie)

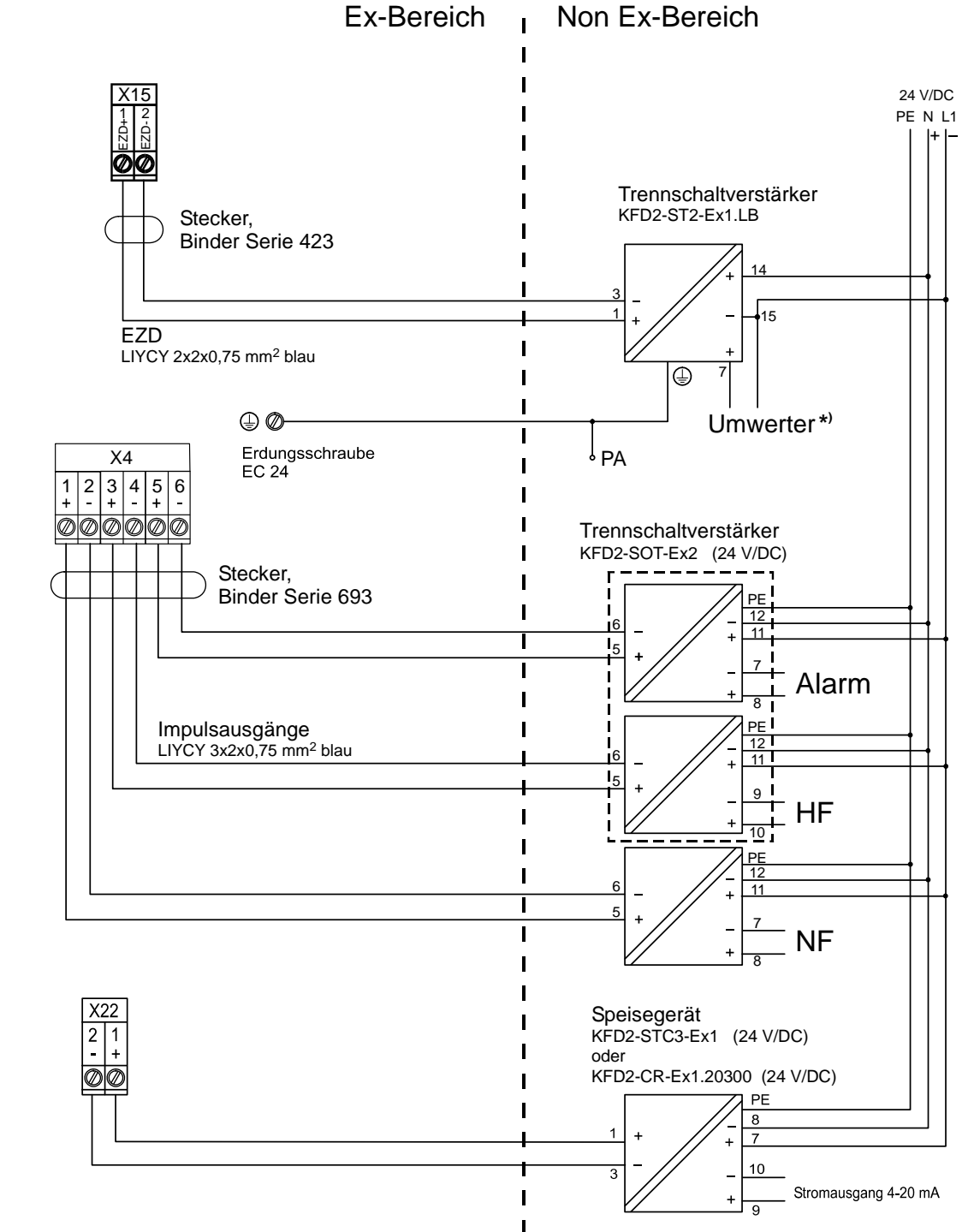

\*) Beim Mengenumwerter ERZ 2200 kann, sofern die Umwerterkarte mit einem Ex-Trennmodul bestückt ist, der ENCO direkt angeschlossen werden.

32

Manual ENCO F/M · DE01 · 2009-07